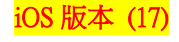

## $10:00$  $\overline{ab}$  5G  $\overline{ab}$ 10:00 10:00  $\overline{156}$  $\overline{\phantom{0}}$  5G 設定 <設定 個人熱點 台北  $22 \frac{m}{2}$ 2 飛航模式  $33°$ 無須輸入密碼,iPhone 上的 「個人熱點」<br>可以提供其他已登入你 iCloud 帳號的裝置<br>網際網路連線。 今天沒有行程  $\odot$  Wi-Fi 關閉 > ·<br>晴時有雲<br>最高34° 最低.. → 藍牙 關閉 > 允許其他人加入 行事暦 天氣 (p) 行動服務  $\rightarrow$ Wi-Fi密碼  $\Box$ 22 36 O 2 個人熱點 FaceTime 行事暦 關閉 > 照片 相機 允許其他使用者或未登入iCloud的裝置在<br>你位於「個人熱點」設定,或在「控制中心」<br>開啟「個人熱點」時,尋找你的共享網路<br>「iPhone」。 P  $\overline{\mathsf{M}}$  $\bullet \bullet$ 郵件 備忘錄 提醒事項 9 通知  $\overline{ }$ 時鐘  $\delta$  $\dot{\bullet}$ tv  $\circledcirc$  $\boldsymbol{\mathcal{A}}$ 40 聲音與觸覺回饋  $\bar{\!\!\nu}$ 最大化相容性  $TV$ CHT HSDBE 設定 1.設定 2.個人熱點 3.允許其他人加入 →開啟  $10:00$ 〈設定 Wi-Fi 密碼 若開版<br>際網路效能 4.自行選擇 5.完成 (例:開啟 Wi-Fi 和藍牙)

【無線基地台】 可攜式 Wi-Fi 熱點開關